OAuth 2.0 - Overview

## Web API

• Many apps have APIs that can be used to interact with user data programmatically

• Such apps will [typically] allow users to access their data in 2 ways: • Using the app itself - loading the page and interacting with the UI (User

• Connecting to the API - Sending HTTP requests directly to the server

- - Interface)
	- without using the front end
- -

• Using the API allows us to write custom programs that interact with the app • eg. A program that starts/stops Spotify playback when lecture ends/starts

# Web API

- Web APIs use endpoints
- behavior

- POST /chat-message Adds a message to chat
- matching <messageId>
- 
- repo <owner>/<repo>
- <owner>/<repo>

• API Endpoint: A combination of path and HTTP method that has specific

• DELETE / chat-message/<mesageId> - delete the chat message with an id

• PUT api.spotify.com/v1/me/player/play - begin music playback • POST api.github.com/repos/<owner>/<repo>/issues - create an issue in the

### • Examples:

• GET api.github.com/repos/<owner>/<repo>/issues - get all issues in the repo

# Web API

### • How do we **securely** consume an API?

• The API server *can* verify with an existing authentication token

- - These tokens were not designed for API access
	- Gives full access to the account without restriction
- More commonly, the API will issue an API key to the user
	- Send this key with each API access
	-
	- access (Not as detrimental if compromised)

• Server verifies the user associated with the key for *authorization*

• Keys can have restricted functionality and are only used for API

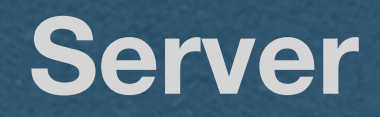

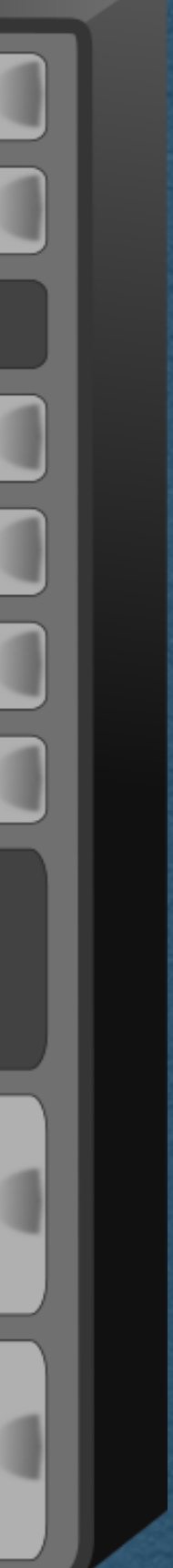

## register/login

auth token

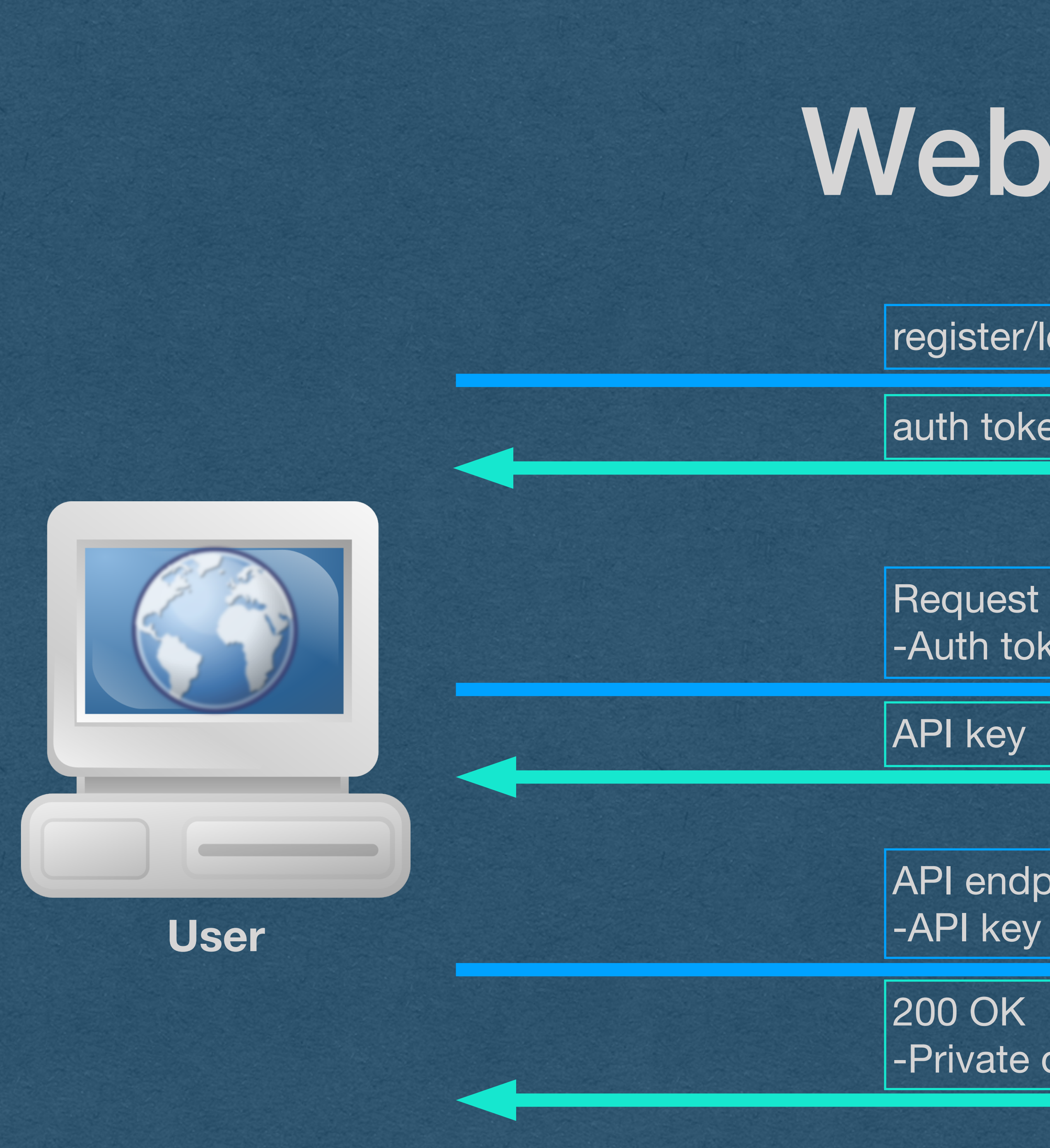

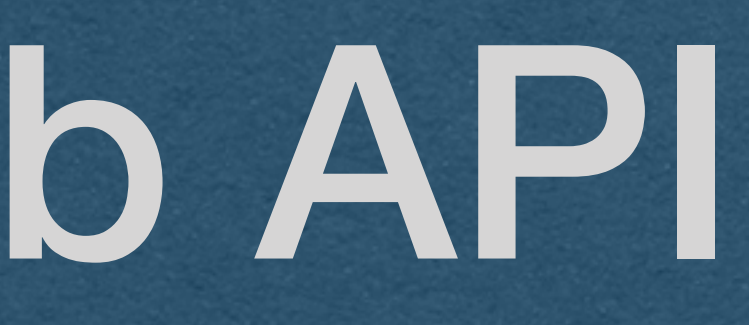

Request API key -Auth token

API endpoint

-Private data

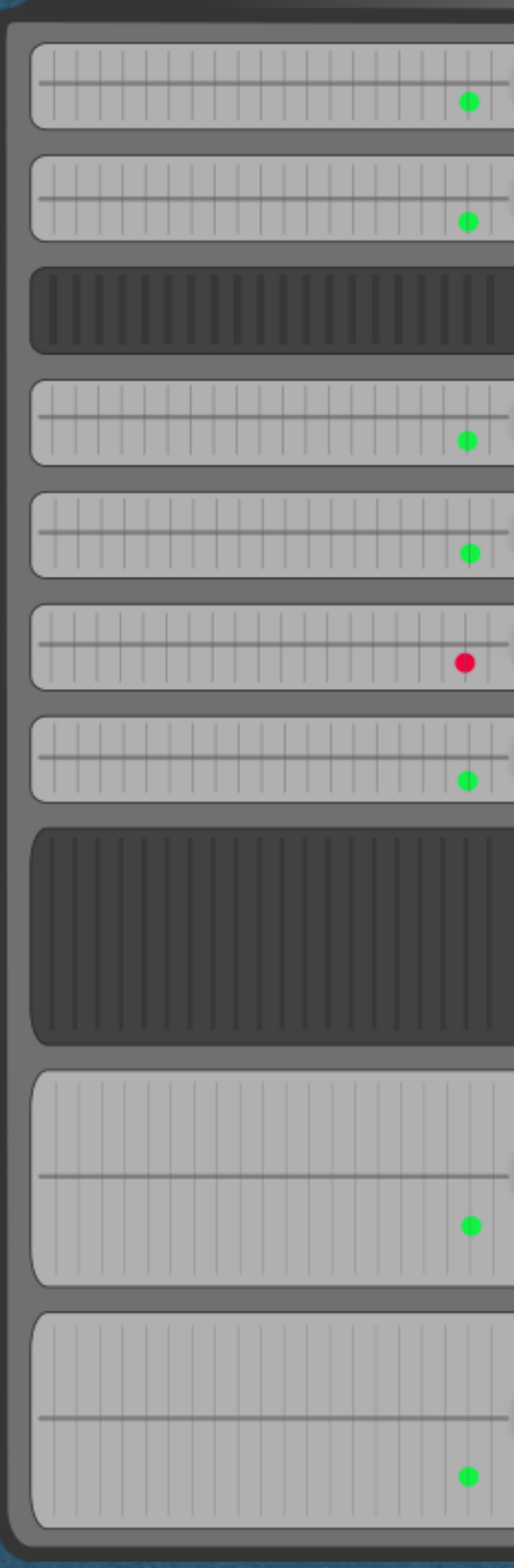

# OAuth?

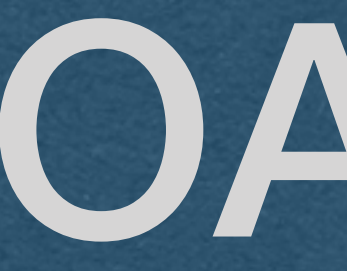

## • This setup works well enough

## • So where does OAuth come in?

## The Problem

- A user enjoys an app (eg. GitHub) that has a web API • You want to write a app that consumes the GitHub API for your
- users
- Examples:
	- You're building a scrum board app that creates/updates GitHub issues for your users
	-
	- You want users to access their private repos through your app • You want a "sign up with GitHub" button on your app

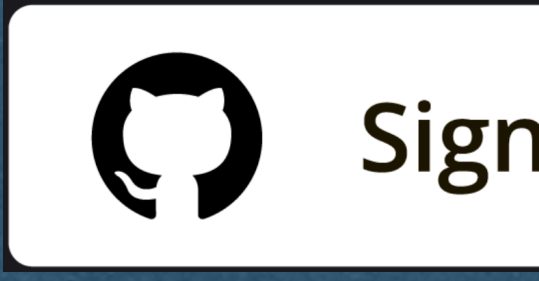

## Sign up with GitHub

## The Problem

In general, you want to write an app that uses a 3rd party API to create/access/modify your users private data

How do we do this *securely*?

## A BAD Attempt

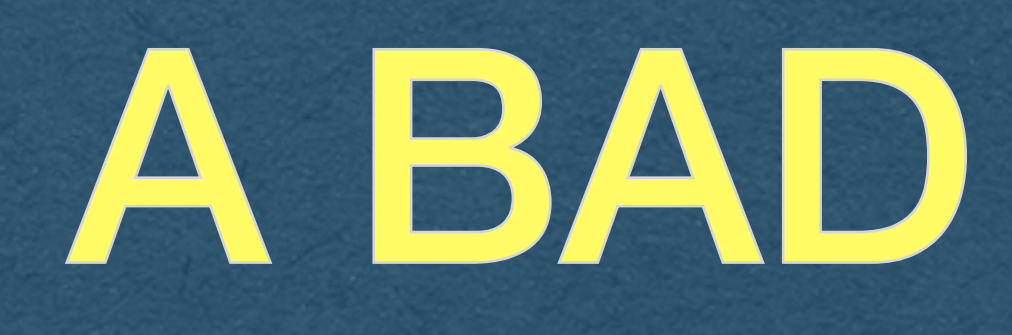

### **• Never do this!!**

• ..Have your users give you their GitHub username and password

• This would require us to store plaintext passwords so we can reuse them each time a user wants to access the API through our app

• Never ask users for their password outside of registration/login on

- 
- <sup>E</sup>ffective, but **very insecure**
- your own app.
	- passwords
- 

• We did a lot of work hashing/salting to make sure we can't know

# Another BAD Attempt

## **• Never do this!!**

• API accessing made by our app will look like they come from the user • API key rate limiting will count against the user when we use the key

- ..Have the user give you their API key
- Not nearly as bad as storing their password
- Lack of accountability
	-
	- Rouge apps can abuse your key without detection
- - User gets denied access if your app overuses the key
	- **Bigger problem** if the API charges \$ per access

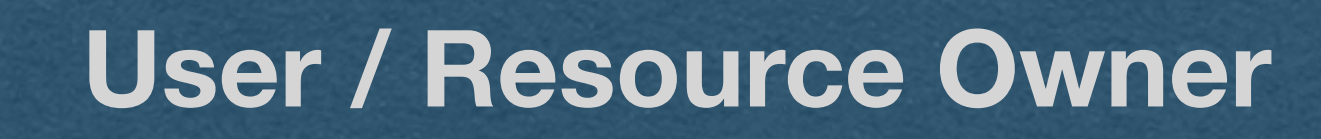

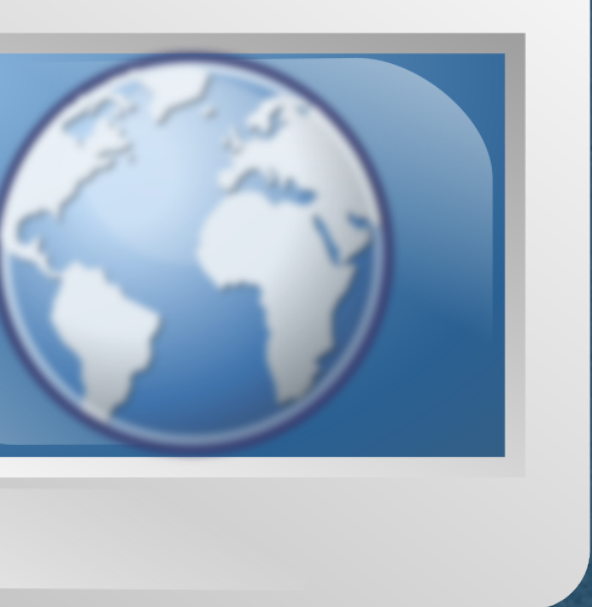

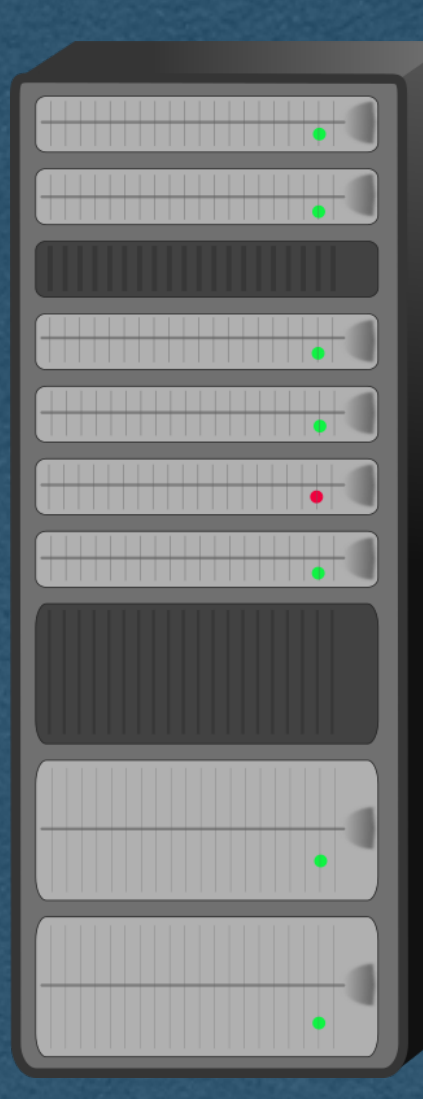

Simple Overview [BAD Attempt]: • Our app asks the user for their API key

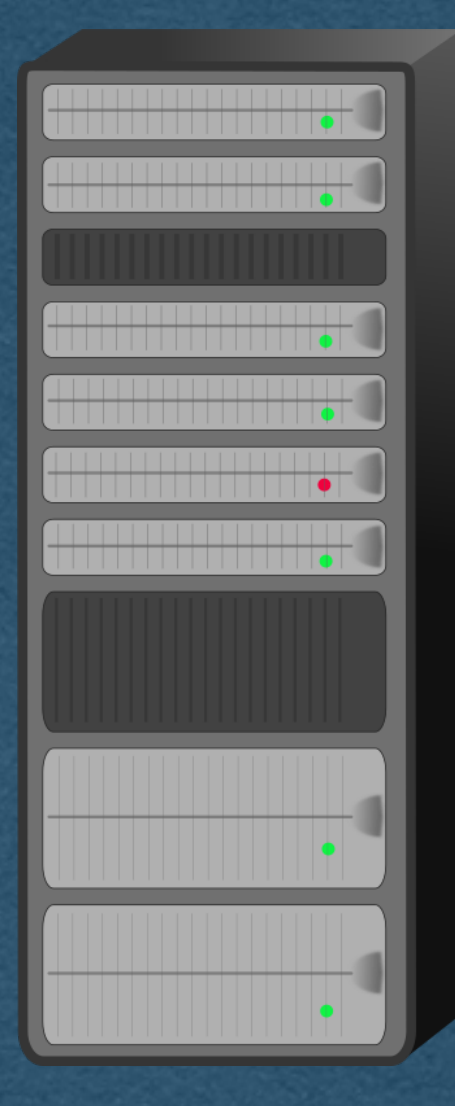

1. Request API key

**3rd Party API / Auth Server / Resource Server**

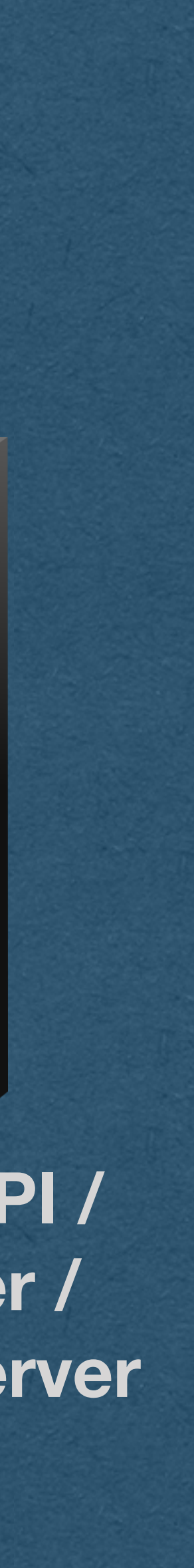

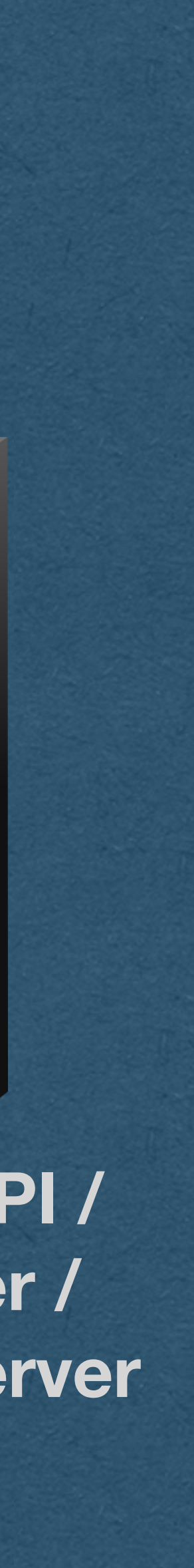

**3rd Party API / Auth Server / Resource Server**

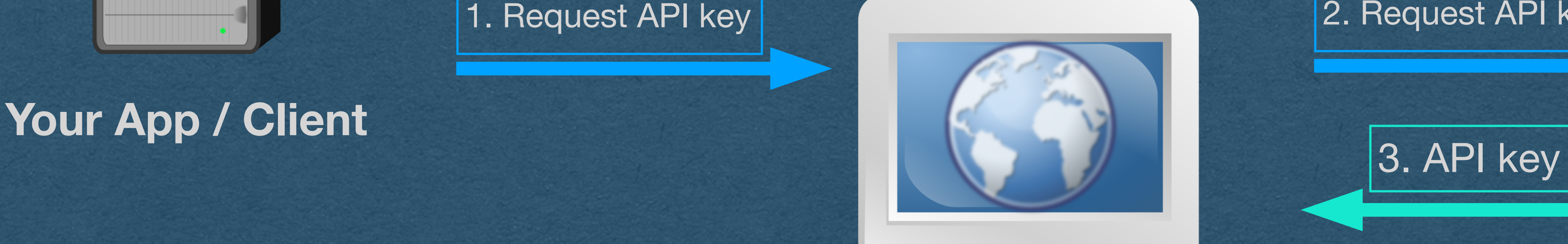

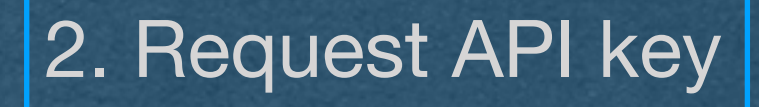

- Simple Overview [BAD Attempt]:
- Our app asks the user for their API key
- User visits the API and obtains an API key for their account

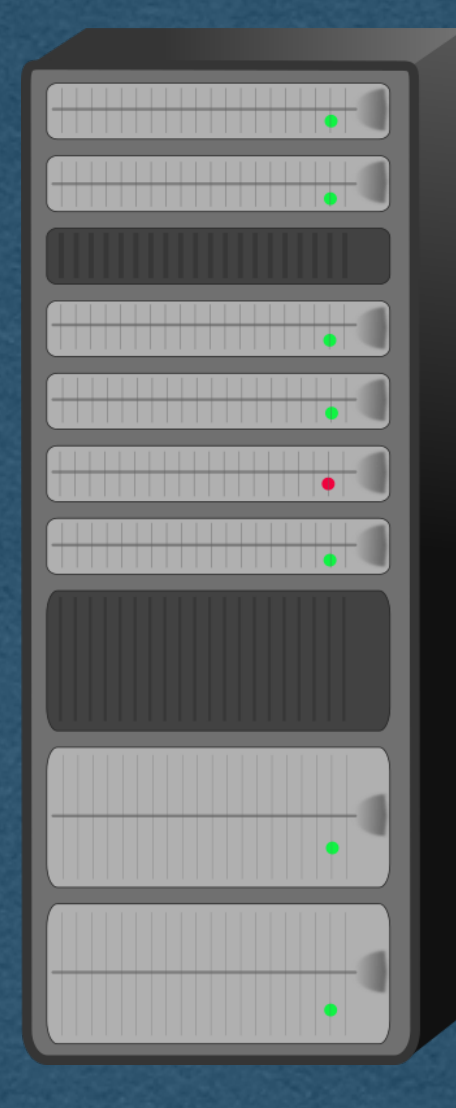

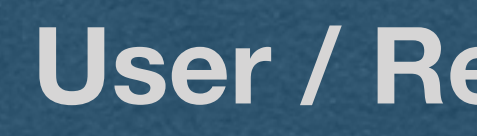

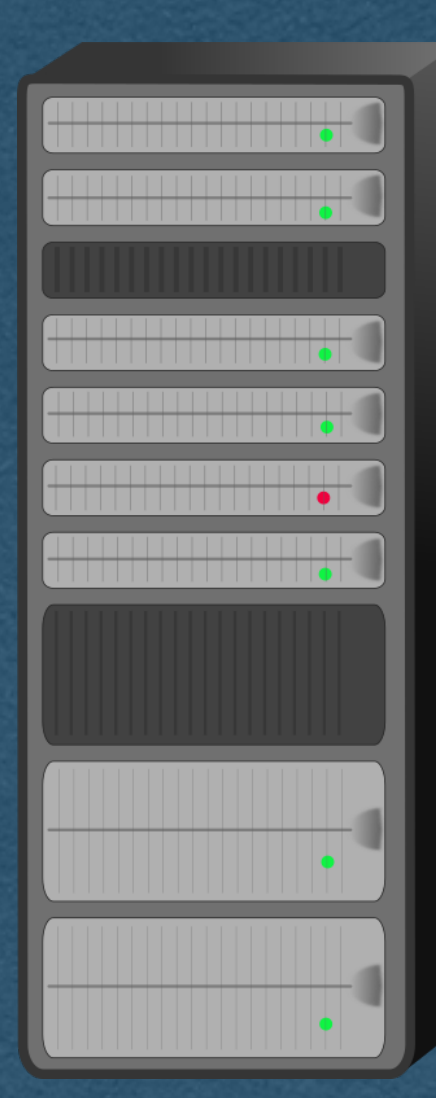

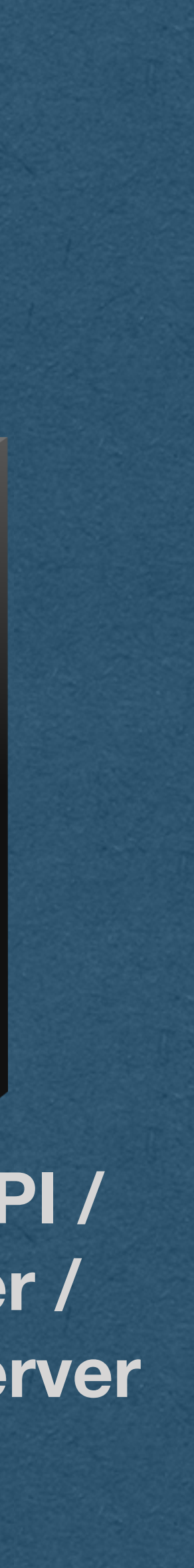

**3rd Party API / Auth Server / Resource Server**

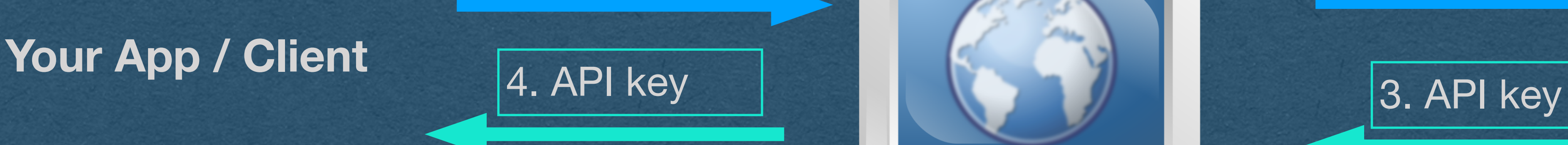

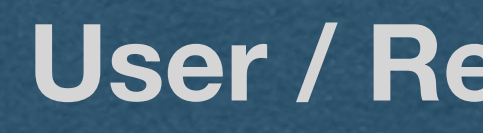

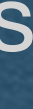

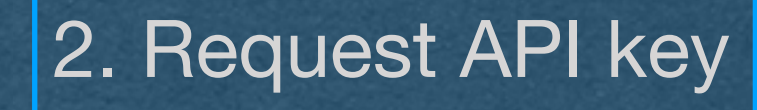

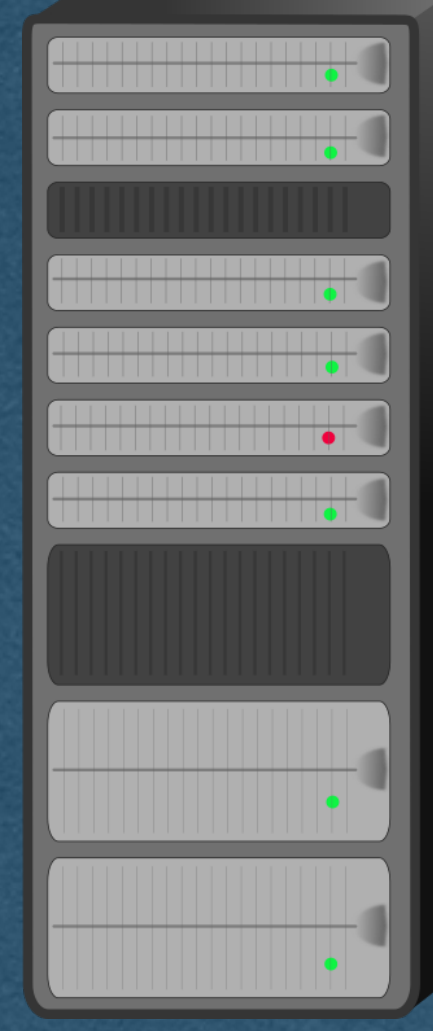

### Simple Overview [BAD Attempt]:

- Our app asks the user for their API key
- User visits the API and obtains an API key for their account
- User hands their key over to us

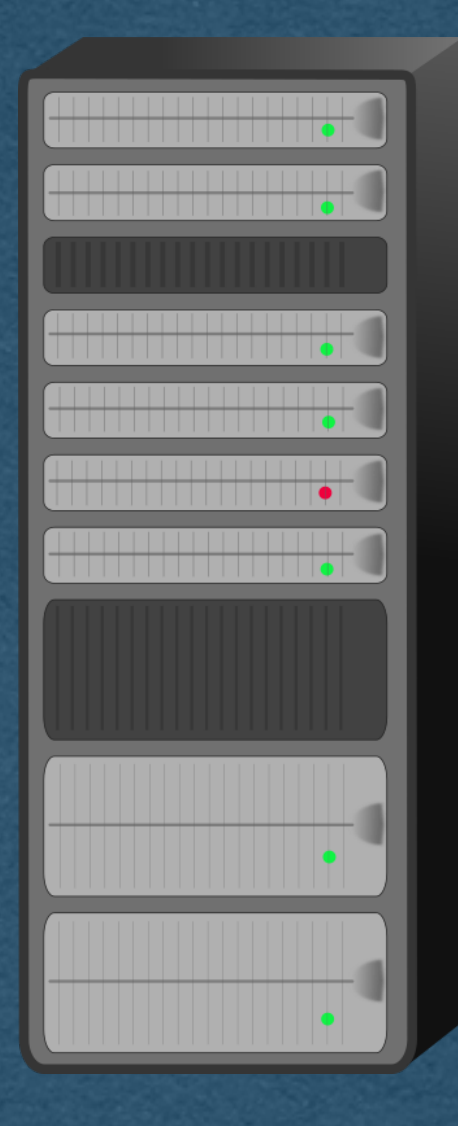

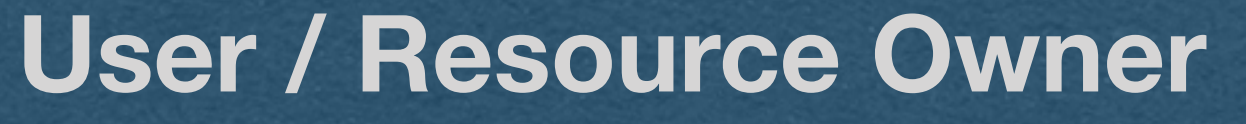

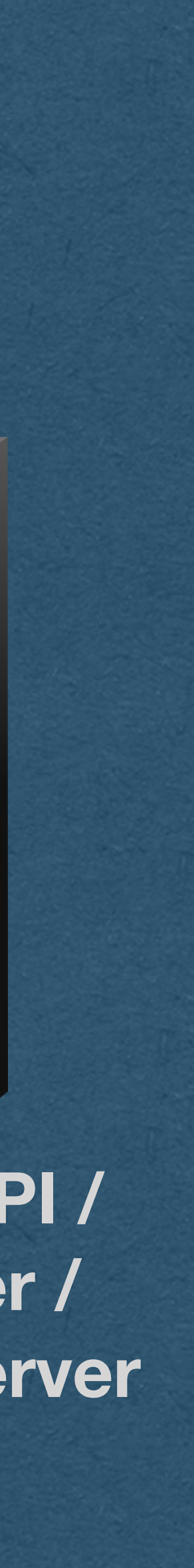

**3rd Party API / Auth Server / Resource Server**

4. API key

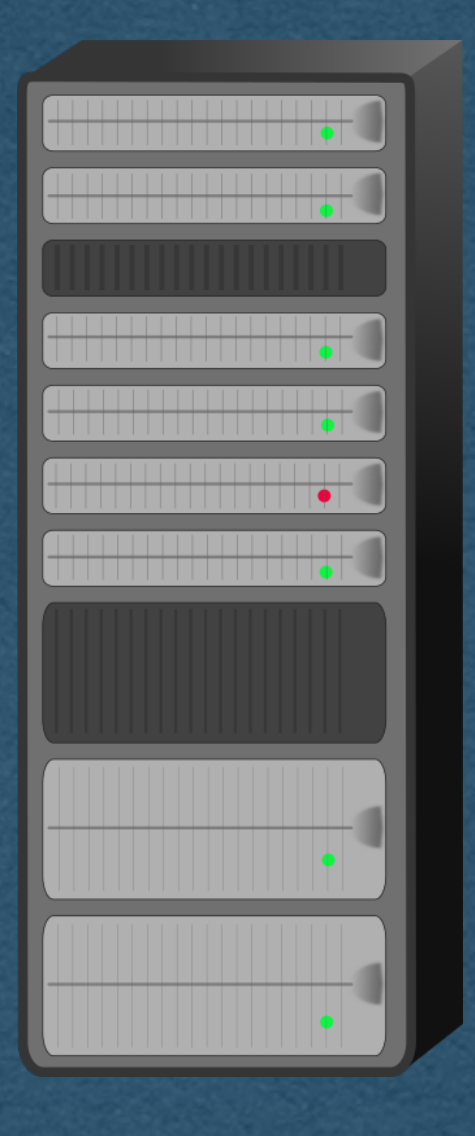

## **Your App / Client** 4. API key **Access 19 (1)** Service 1 (3. API key

5. API access

6. Private data

2. Request API key

Simple Overview [BAD Attempt]:

- Our app asks the user for their API key
- User visits the API and obtains an API key for their account
- User hands their key over to us
- We use this key to access the API for them (Or login using this service)

Security issue - Lack of accountability of the client • The API has no idea that the user allowed your app to use this

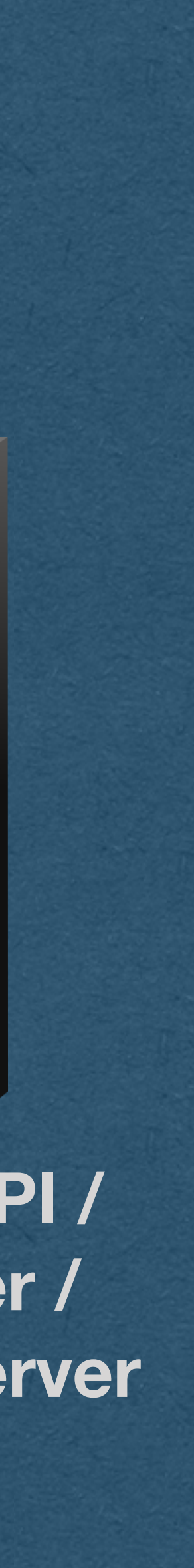

- key
- key

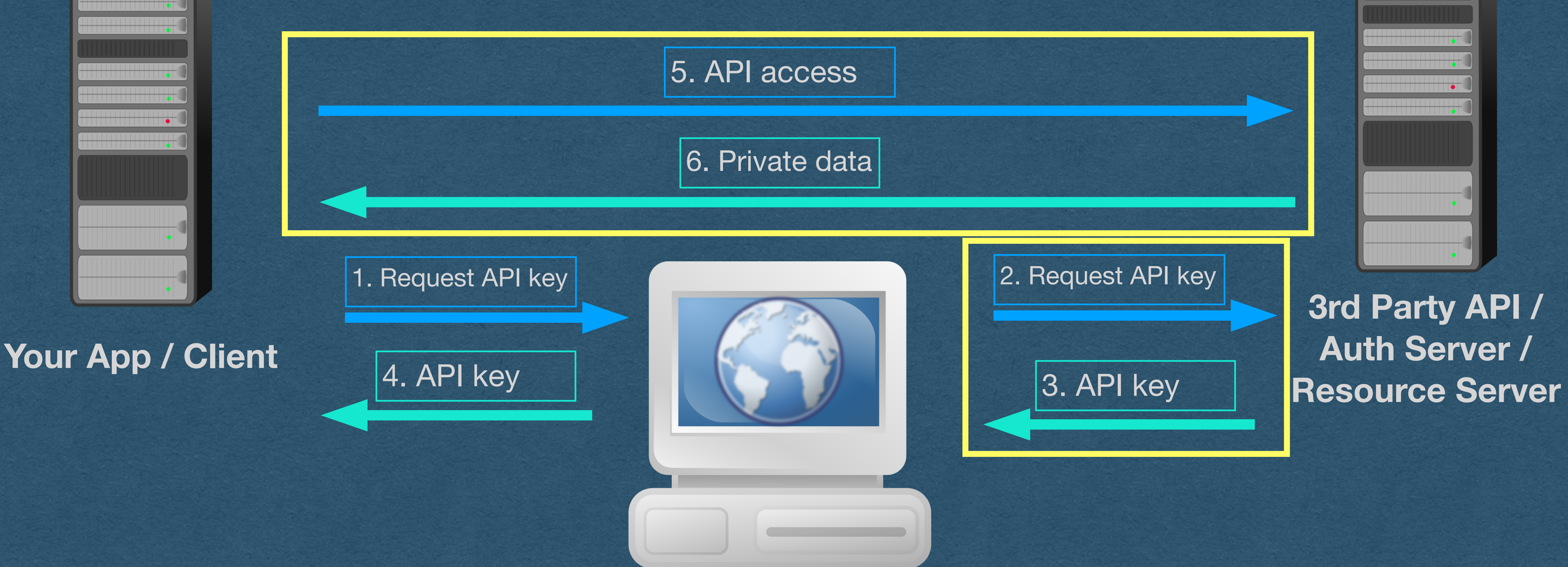

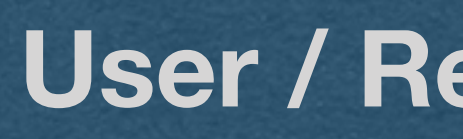

• The app using the key looks the same as the user using the

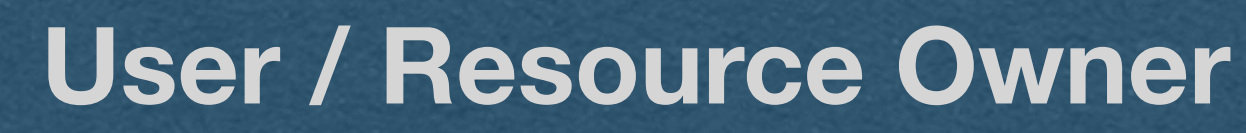

. Request API key

Security issue - No compromise detection • Your server is responsible for handling the API key • If the key is compromised, attackers requests look like they come from the user

**3rd Party API / Auth Server / Resource Server**

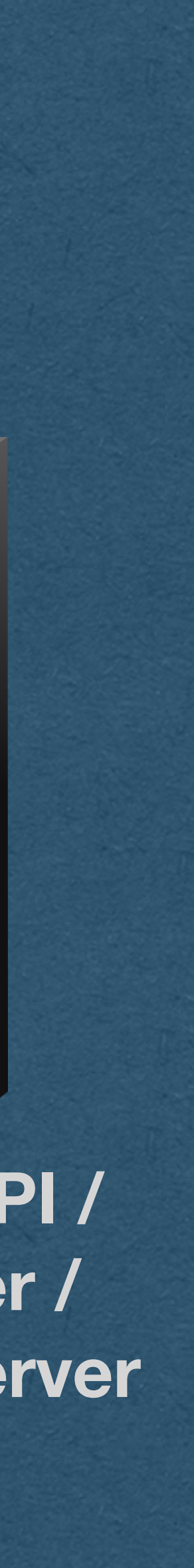

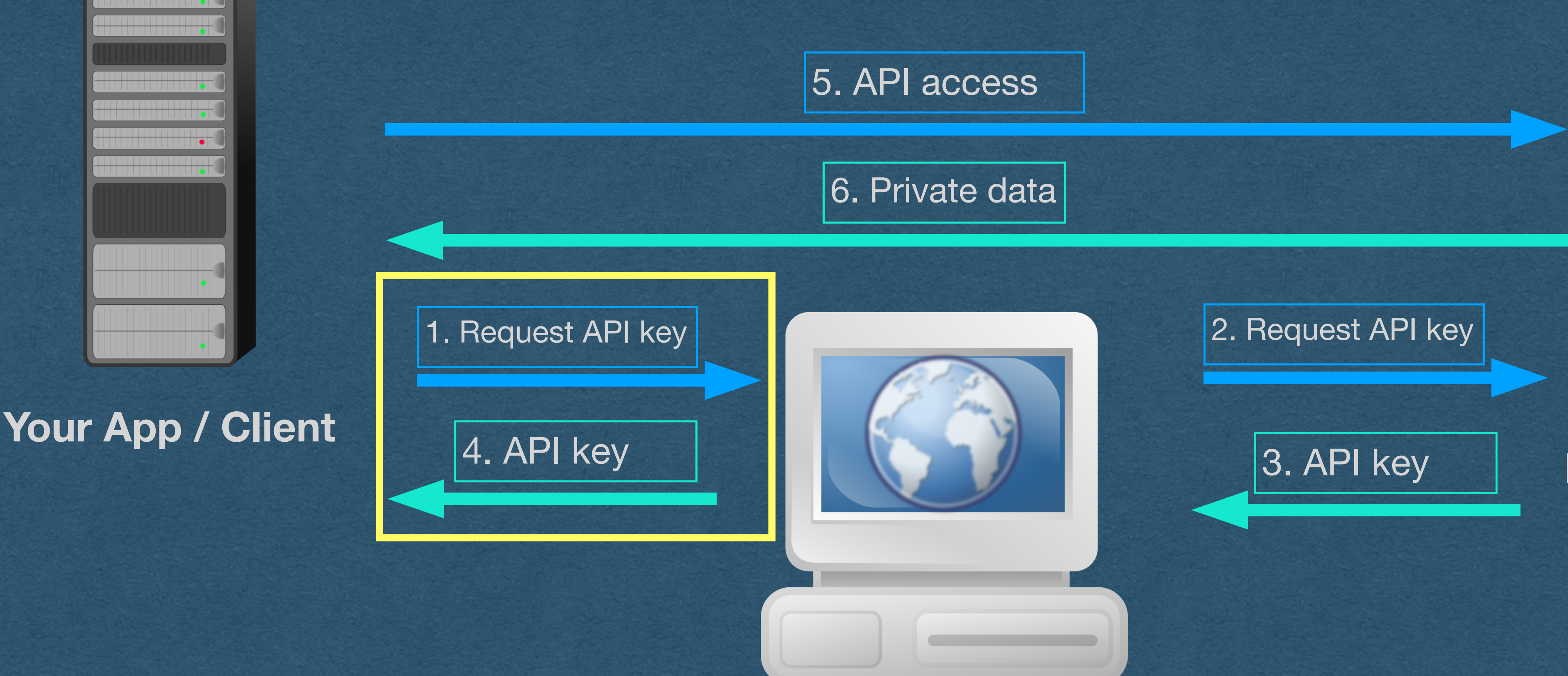

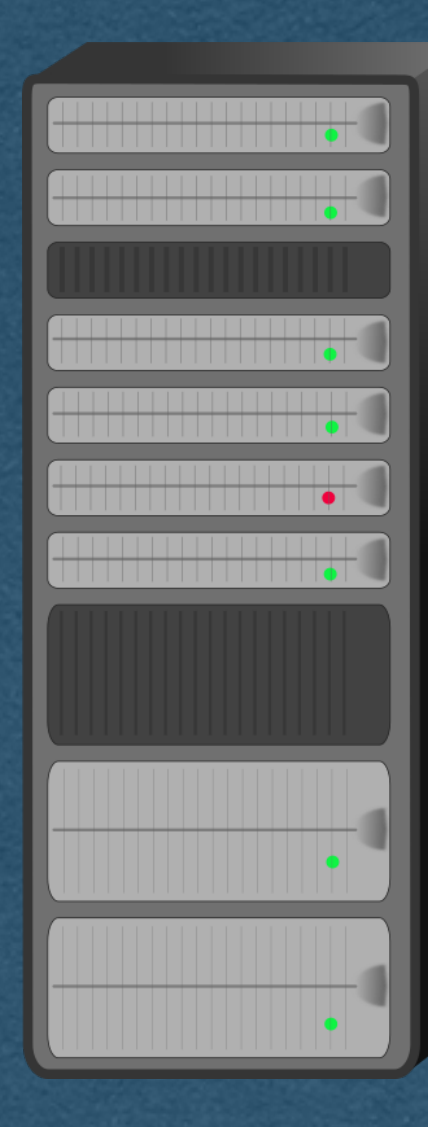

4. API key

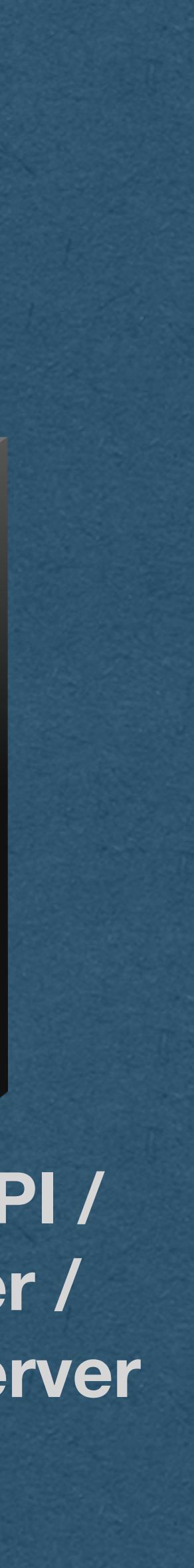

Security issue - Never trust your users • The user has to handle their own API key • Key can be compromised at this point • Never trust your users. Not even with their own security 1. Request API key 3. API key **Your App / Client** 5. API access 6. Private data

**3rd Party API / Auth Server / Resource Server**

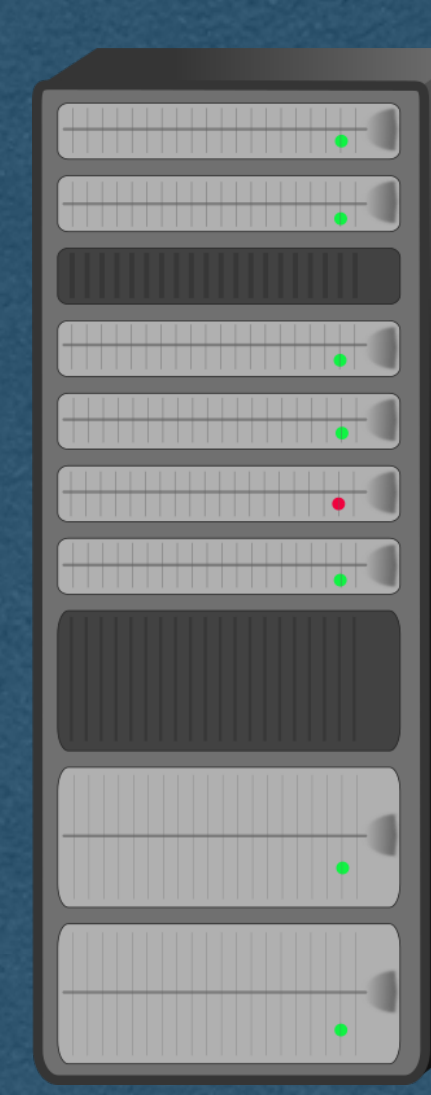

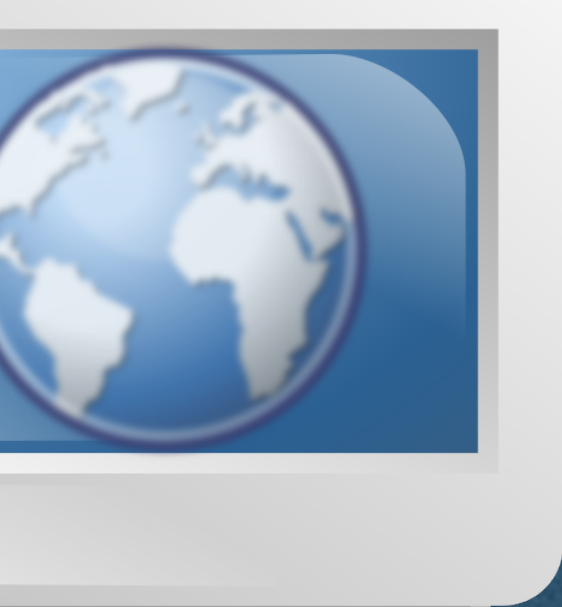

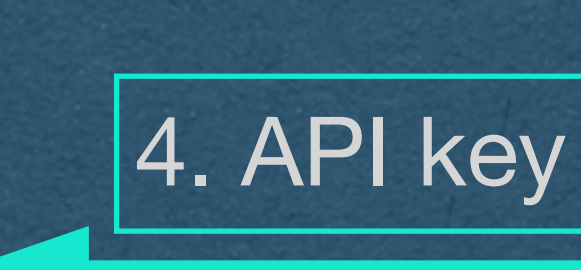

# OAuth 2.0

• OAuth 2.0 (Open Authorization 2.0) • The current, most widely used, solution to this problem

• Designed specifically to allow apps to use 3rd party APIs for

- their users in a secure way
- User still has to trust the app with their data
	- private data so this should be assumed
- The handling of this access is secure • Protected from outside attackers

• They are explicitly giving the app permission to access their

# OAuth 2.0

OAuth 2.0 will fix the security issues with one

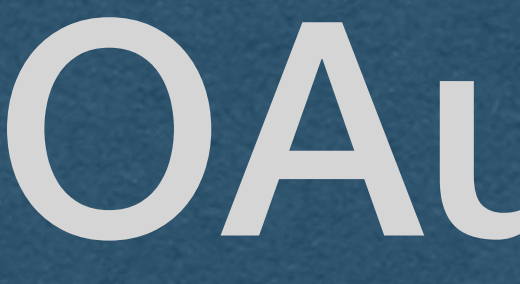

simple fix **tokens) to your app directly**  need to trust them)

- **• The API issues API keys (Called access** 
	- Our app is accountable for the use, and secure handling, of the access token
	- User never handles their access token (No

# OAuth 2.0

- There are several ways to use OAuth 2.0 called flows
- We'll use the **authorization code flow** 
	- The proper flow for our use case of a private server
	-
- If, for example, we build a stand-alone app with no server:
	- The app must be self-contained (There is no back end)
	- information
	-

• We can store a secret on our server that the user can never access

• User has access to every part of the app, including any secret

• Use the **implicit grant flow** (This is not allowed on the HW)

# OAuth 2.0 - Client Registration

- Before starting the authorization process with your users, you must register your app with the 3rd party API
- During the registration process, there are 3 key pieces of data:
	- **Client ID**: A unique id generated by the API and assigned to your app. This is public information
	- **Client Secret**: A high-entropy random value generated by the API. This is effectively a password that will be used to authenticate your app. [If this value cannot be kept secret, use a flow that doesn't involve a secret]
	- **Redirect URI**: Provided by you. This is where the API will send your user after they grant you access to the API

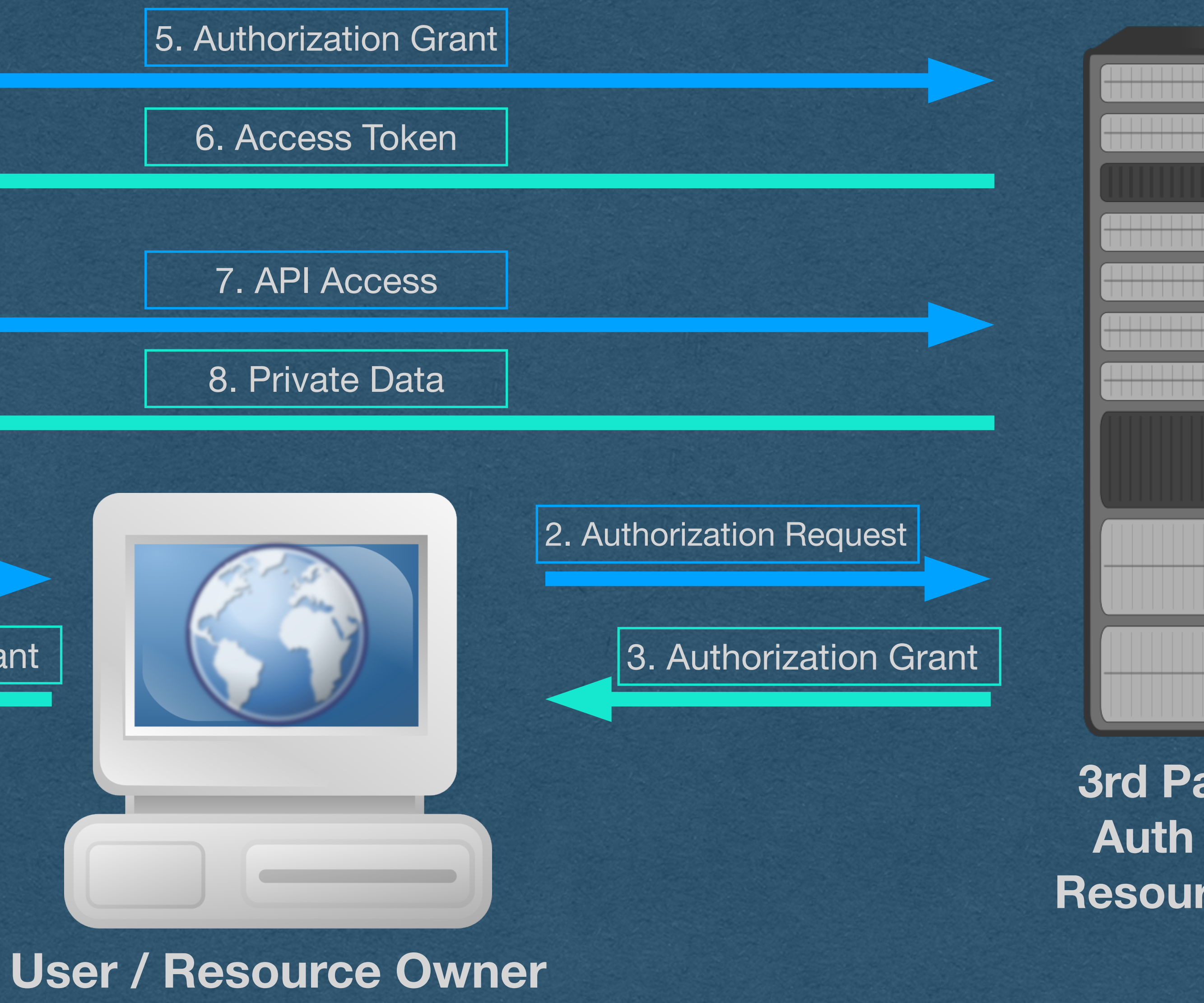

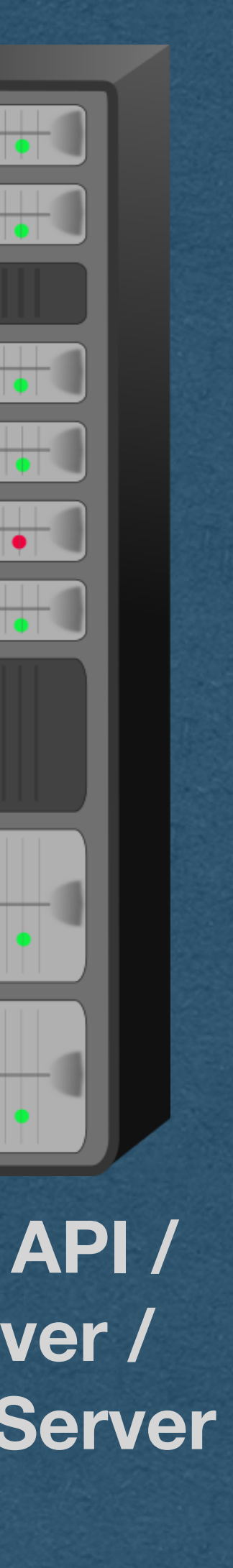

## • We'll update our picture with the full OAuth authentication code flow

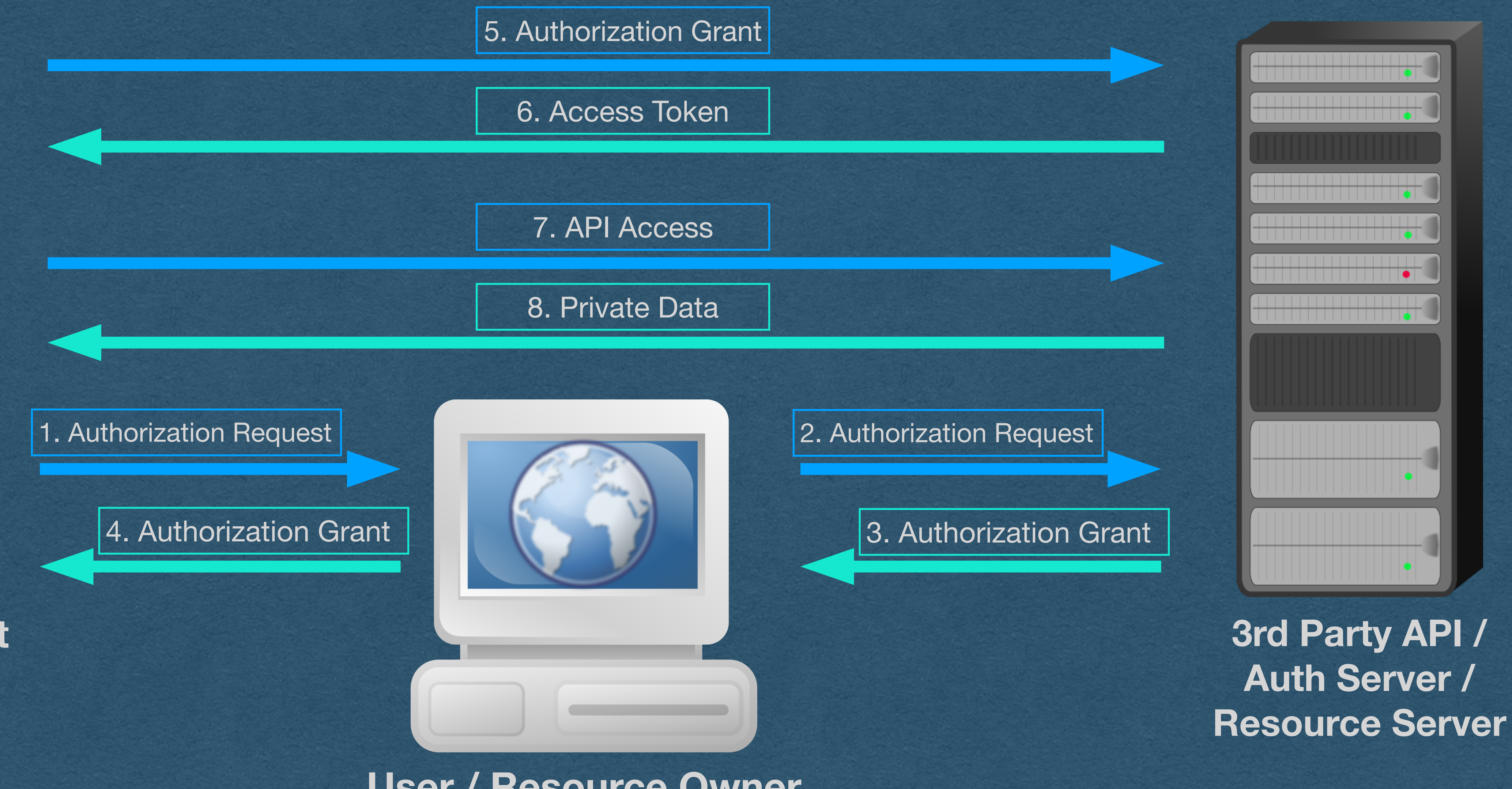

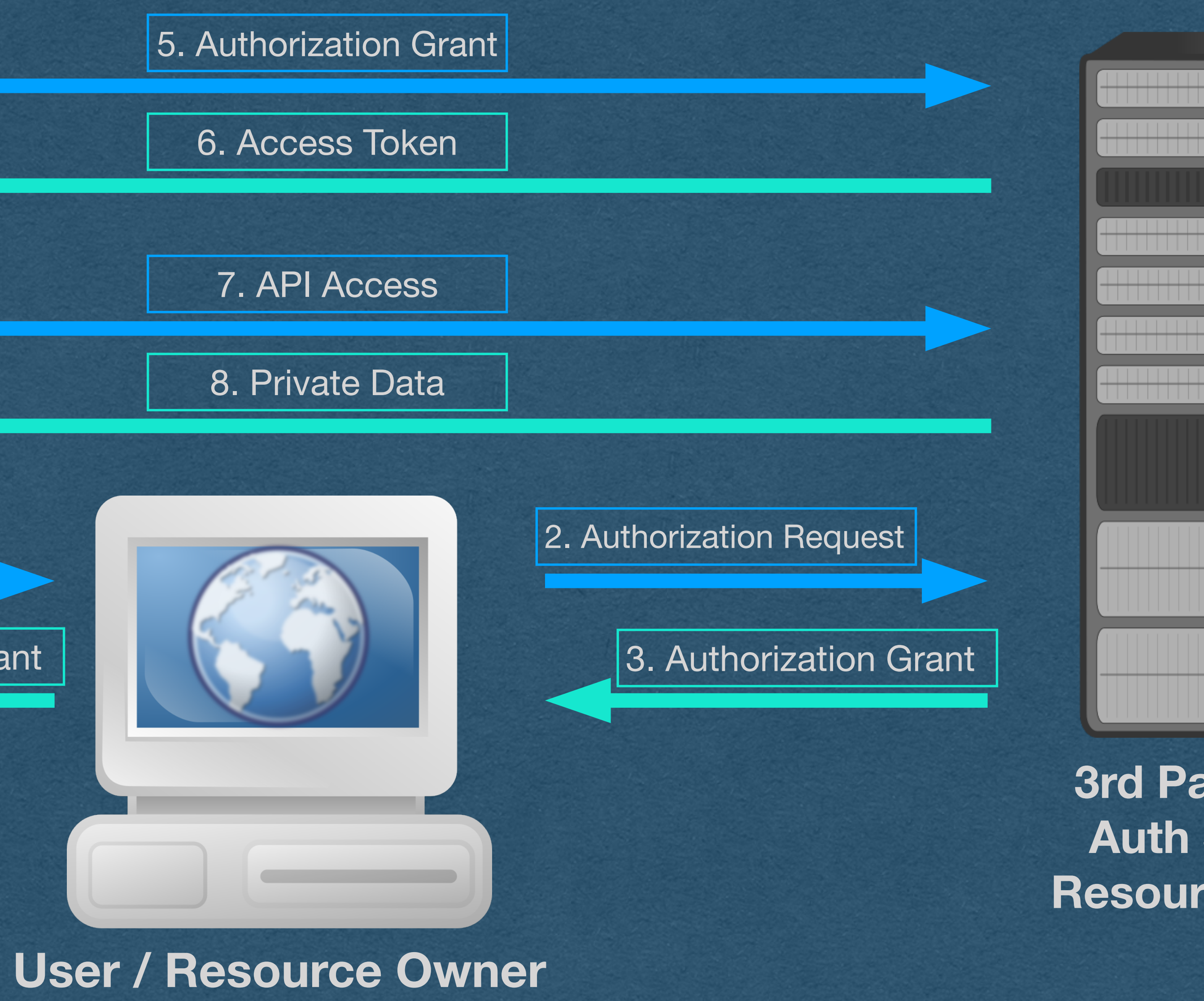

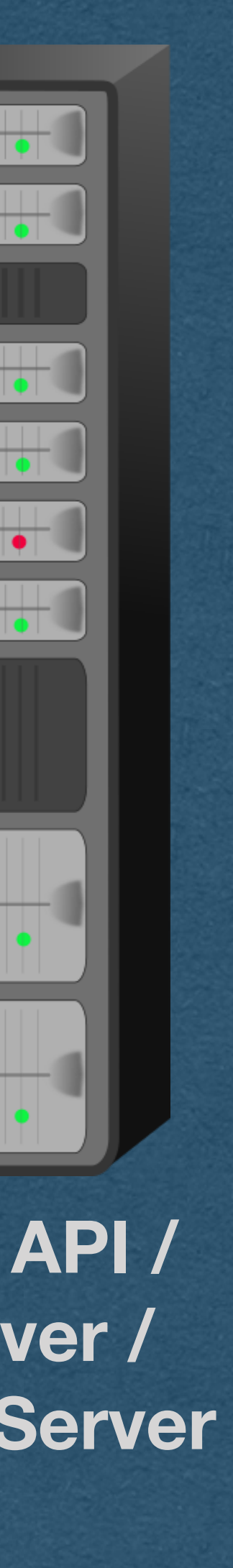

## • Let's break this down

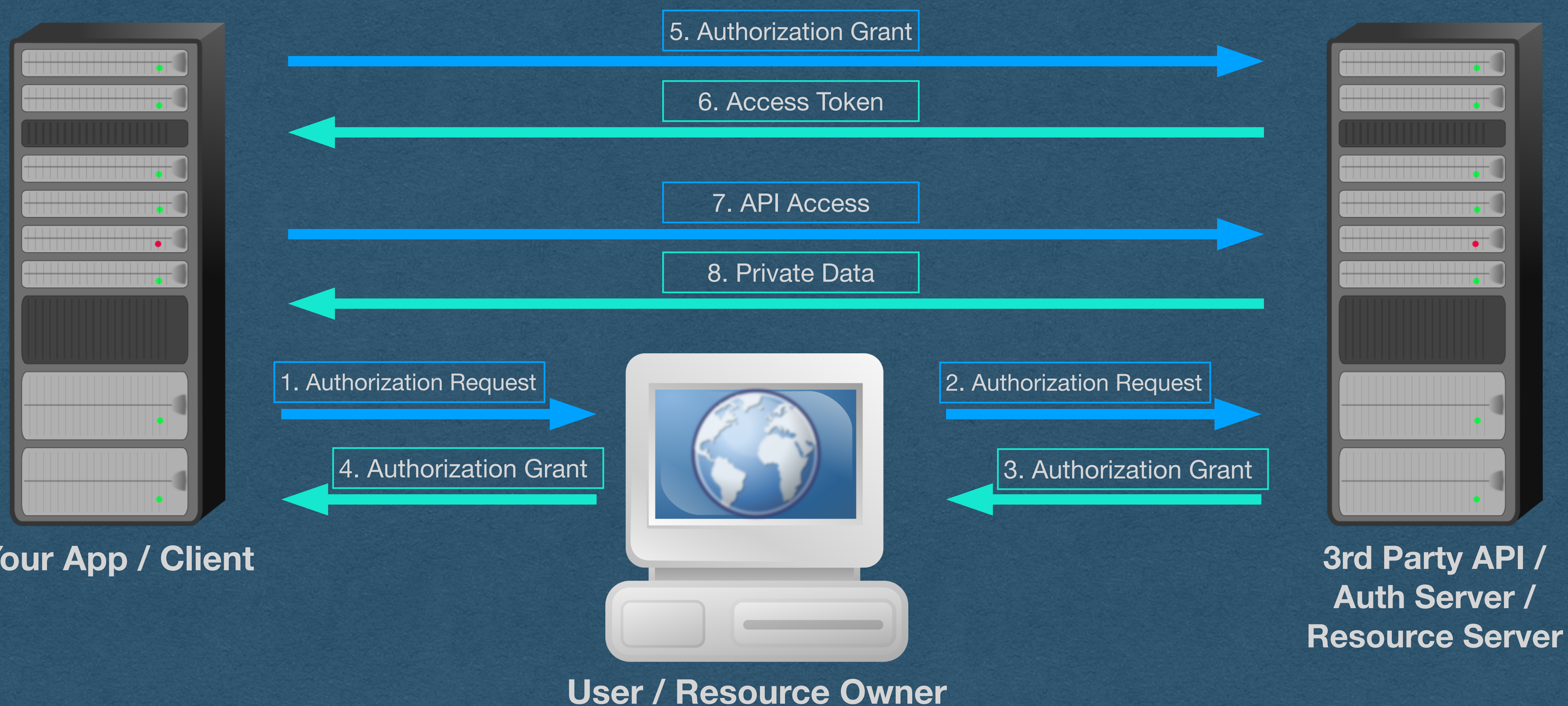

**3rd Party API / Auth Server / Resource Server**

![](_page_23_Picture_8.jpeg)

## • 1: Your app asks the user to obtain an authorization grant allowing the app to use the API on their behalf

![](_page_23_Figure_1.jpeg)

### 1. Authorization Request

![](_page_23_Picture_4.jpeg)

![](_page_23_Picture_5.jpeg)

![](_page_24_Picture_0.jpeg)

### **Music Timer**

### You agree that Music Timer will be able to:

### View your Spotify account data

Your name and username, your profile picture, how many followers you have on Spotify and your public playlists

 $\wedge$ 

 $\wedge$ 

 $\wedge$ 

### View your activity on Spotify

Content you have recently played The content you are playing The content you are playing and Spotify Connect devices information

### Take actions in Spotify on your behalf

Control Spotify on your devices Create, edit, and follow playlists

You can remove this access at any time at spotify.com/account.

**User / Resource Owner**

For more information about how Music Timer can use your personal data, please see Music Timer's privacy policy.

![](_page_24_Picture_11.jpeg)

Logged in as Emily. lot vou?

**AGREE** 

**3rd Party API / Auth Server / Resource Server**

![](_page_24_Picture_25.jpeg)

• 2. The user sends the request to the authentication server

• The user is authenticated by the API (username/password or auth token)

• User is asked if they want to allow access

• Contains a list of scopes requested by our app

![](_page_24_Picture_18.jpeg)

**CANCEL** 

2. Authorization Request

![](_page_25_Picture_9.jpeg)

**3rd Party API / Auth Server / Resource Server**

![](_page_25_Figure_1.jpeg)

3. Authorization Grant

### **Your App / Client**

![](_page_25_Picture_3.jpeg)

![](_page_25_Picture_5.jpeg)

• 3: If the user is authenticated and accepts, an authorization grant is sent to the user • The grant contains an authorization code

![](_page_26_Figure_6.jpeg)

**3rd Party API / Auth Server / Resource Server**

![](_page_26_Picture_13.jpeg)

![](_page_26_Figure_2.jpeg)

3. Authorization Grant

![](_page_26_Picture_11.jpeg)

### **Your App / Client**

![](_page_26_Figure_0.jpeg)

• Your app now has permission from the user to access the API

4. Authorization Grant

• 4: Your app receives a request from the user at the redirect URI containing the authorization grant

![](_page_26_Picture_8.jpeg)

2. Authorization Request

![](_page_27_Picture_12.jpeg)

3. Authorization Grant

**Your App / Client**

![](_page_27_Picture_3.jpeg)

![](_page_27_Picture_9.jpeg)

• 5: Your app will connect to the auth server and "cash in" the

- grant for an access token
- 

![](_page_27_Figure_2.jpeg)

• This step prevents the user from ever handling their access token

5. Authorization Grant

**3rd Party API / Auth Server / Resource Server**

![](_page_28_Picture_10.jpeg)

3. Authorization Grant

![](_page_28_Picture_1.jpeg)

![](_page_28_Picture_2.jpeg)

5. Authorization Grant

6. Access Token

2. Authorization Request

## • 6: The auth server will verify the identity of the client using a client secret and will send the access token

directly to your app

![](_page_29_Picture_14.jpeg)

**3rd Party API / Auth Server / Resource Server**

3. Authorization Grant

![](_page_29_Picture_11.jpeg)

![](_page_29_Figure_3.jpeg)

![](_page_29_Picture_4.jpeg)

• 7/8: Your app can now use the access token to access the API for your user • If the user clicked "login with 3rd party", verify their identity through the API

2. Authorization Request

- 
- - Create an account for them based on this identity

## OAuth 2.0 - Authorization Code Flow

![](_page_30_Picture_4.jpeg)

![](_page_30_Picture_1.jpeg)